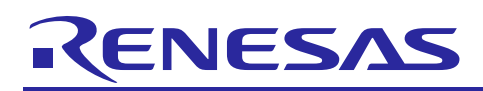

# **RZ/A1H Group**

R01AN3428EJ0110 Rev.1.10 Sep 30, 2016

# **USB Host Communications Device Class Driver (HCDC)**

### **Introduction**

This application note describes USB Host Communication Device Class Driver (HCDC). This module operates in combination with the USB basic firmware (USB-BASIC-F/W). It is referred to below as the USB HCDC.

### **Target Device**

RZ/A1H Group

When using this application note with other Renesas MCUs, careful evaluation is recommended after making modifications to comply with the alternate MCU.

### **Related Documents**

- 1. Universal Serial Bus Revision 2.0 specification http://www.usb.org/developers/docs/
- 2. USB Class Definitions for Communications Devices Revision 1.2
- 3. USB Communications Class Subclass Specification for PSTN Devices Revision 1.2 http://www.usb.org/developers/docs/
- 4. RZ/A1H Group,RZ/A1M Group User's Manual: Hardware (Document No.R01UH0403EJ)
- 5. RZ/A1H Group USB Host and Peripheral Interface Driver (Document No.R01AN3291EJ)
- 6. RZ/A1H Group Downloading Program to NOR Flash Memory Using ARM® Development Studio 5 (DS-5™) Semihosting Function (for GENMAI) (Document No.R01AN1957EJ)
- 7. RZ/A1H Group I/O definition header file (Document No.R01AN1860EJ)
- 8. RZ/A1H Group Example of Initialization (for GENMAI) (Document No.R01AN1864EJ)
- ・ Renesas Electronics Website

http://www.renesas.com/

・ USB Devices Page http://www.renesas.com/prod/usb/

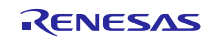

### **Contents**

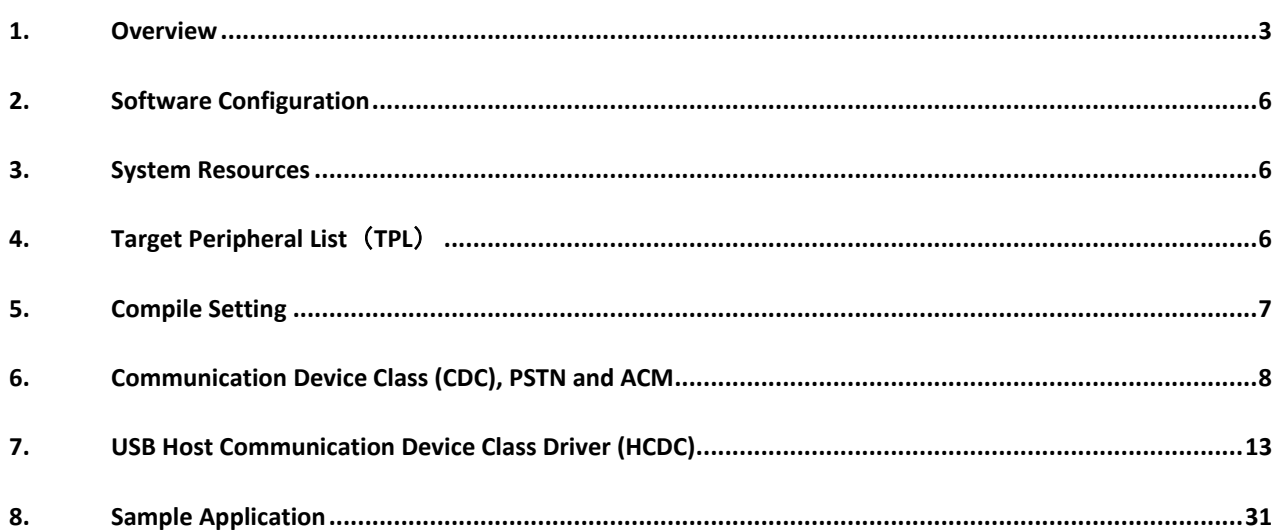

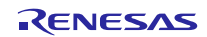

### <span id="page-2-0"></span>**1. Overview**

The USB HCDC, when used in combination with the USB-BASIC-F/W, operates as a USB host communications device class driver (HCDC). The HCDC conforms to the PSTN device subclass abstract control model of the USB communication device class specification (CDC) and enables communication with a CDC peripheral device.

This module supports the following functions.

- Checking of connected devices
- Implementation of communication line settings
- Acquisition of the communication line state
- Data transfer to and from a CDC peripheral device
- HCDC can connect maximum 2 CDC devices to 1 USB channel by using USB Hub.

### **1.1 Please be sure to read**

It is recommended to use the APIs described in the document (Document No: R01AN3291EJ) when creating an application program using this driver.

That document is located in the "reference\_documents" folder within the package.

[Note]

- a. The document (Document No: R01AN3291EJ) also provides how to create an application program using the APIs described above.
- b. If the APIs described in the document (Document No: R01AN3291EJ) are used, there is no need to use the API described in ["7.3. List of HCDC API Functions"](#page-15-0) of this document of this document.

### **1.2 Operation Confirmation Conditions**

The operation of the USB Driver module has been confirmed under the conditions listed in [Table 1.1.](#page-2-1) **Table 1.1 Operation Confirmation Conditions**

<span id="page-2-1"></span>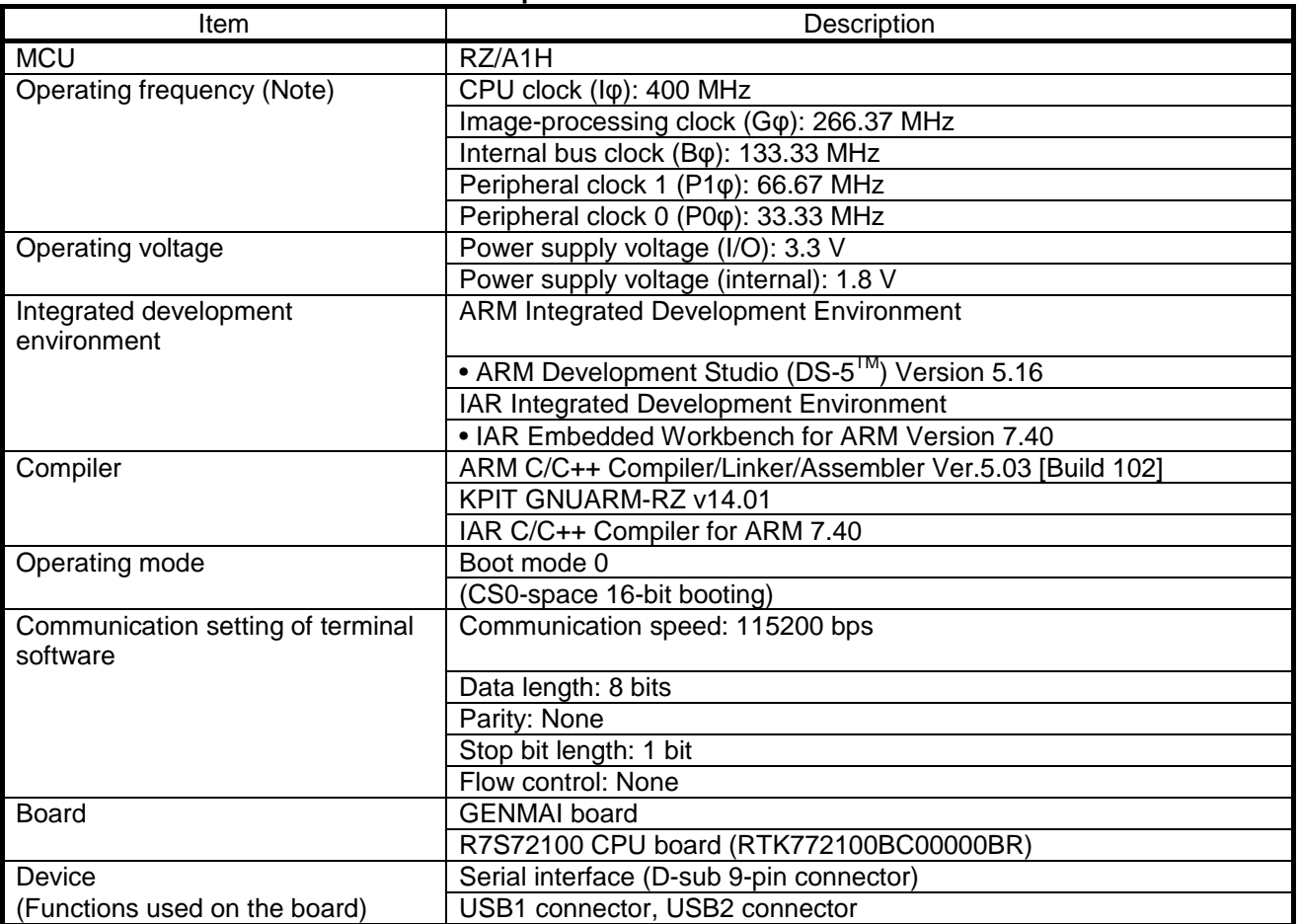

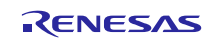

#### **1.3 Limitations**

This module is subject to the following restrictions

1. Structures are composed of members of different types (Depending on the compiler, the address alignment of the structure members may be shifted).

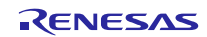

#### **Terms and Abbreviations**

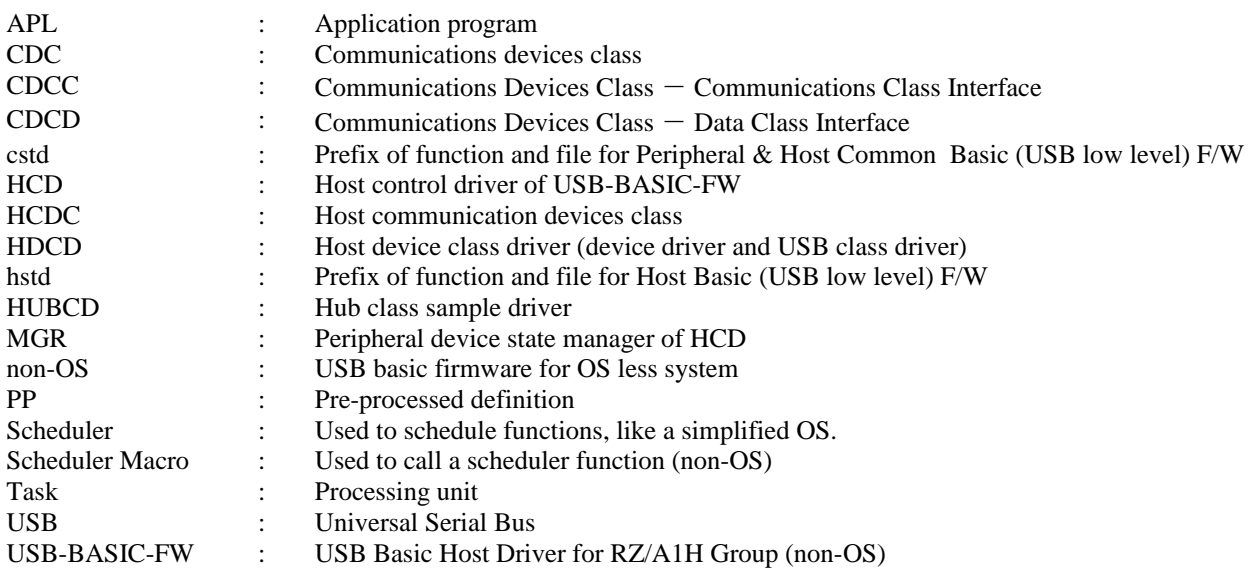

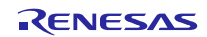

### <span id="page-5-0"></span>**2. Software Configuration**

[Table 2.1](#page-5-3) lists the modules, and [Figure 2-1](#page-5-4) shows a block diagram of HCDC.

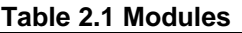

<span id="page-5-3"></span>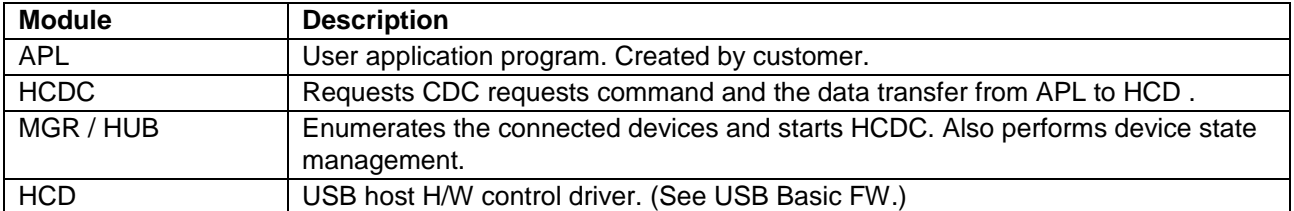

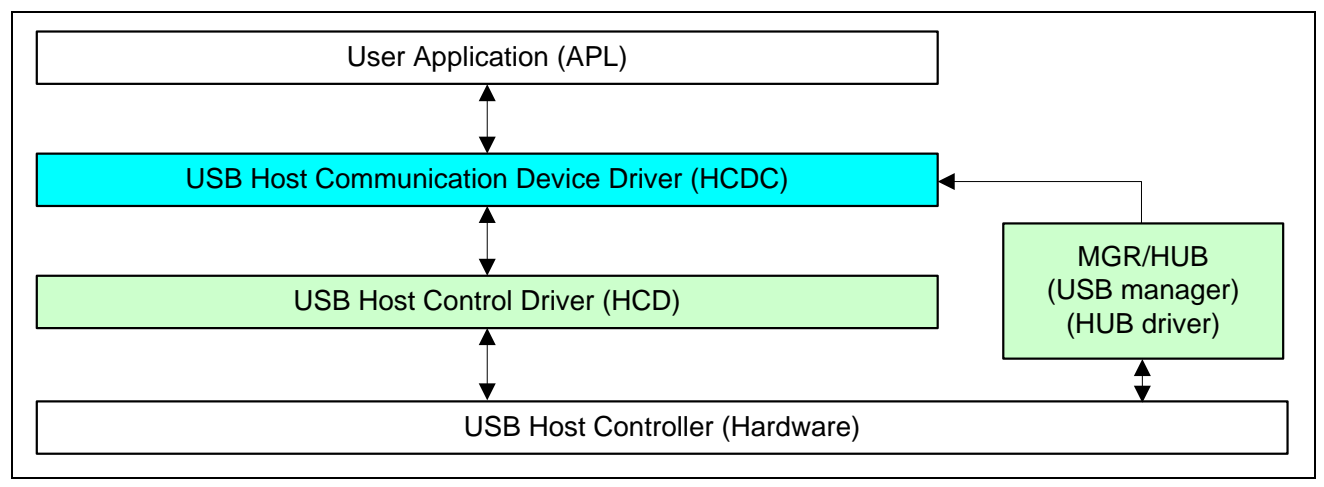

#### **Figure 2-1 Software Block Diagram**

### <span id="page-5-4"></span><span id="page-5-1"></span>**3. System Resources**

The resource which HCDC uses is showed in エラー**!** 参照元が見つかりません。 **[Table 3.](#page-5-5)** - **[Table 3.](#page-5-6)**[エラ](#page-5-6) ー**!** 参照元が見つかりません。. **Table 3.1 Task Information**

<span id="page-5-5"></span>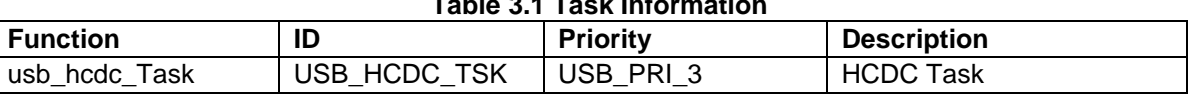

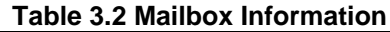

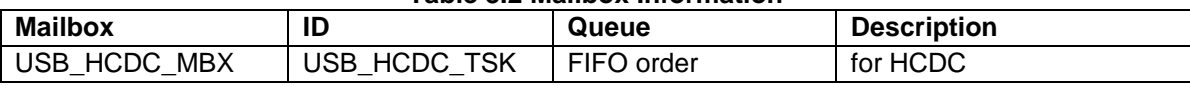

<span id="page-5-6"></span>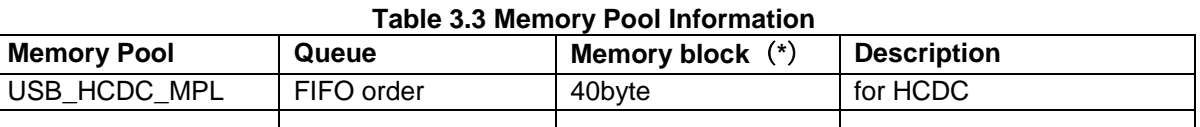

[Note]: The maximum number of memory blocks for the entire system is defined in USB\_BLKMAX. The default value is 20.

### <span id="page-5-2"></span>**4. Target Peripheral List**(**TPL**)

When using a USB host driver (USB-BASIC-F/W FIT module) and device class driver in combination, it is necessary to create a target peripheral list (TPL) for each device driver. For details, see "Target Peripheral List," in USB Basic Firmware application note (Document No. R01AN3291EJ).

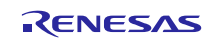

### <span id="page-6-0"></span>**5. Compile Setting**

In order to use this module, it is necessary to set the USB-BASIC-F/W as a host. Refer to USB Basic Firmware application note (Document No. R01AN3291EJ) for information on USB-BASIC-F/W settings. Please modify r\_usb\_hcdc\_config.h when User sets the module configuration option. The following table shows the option name and the setting value.

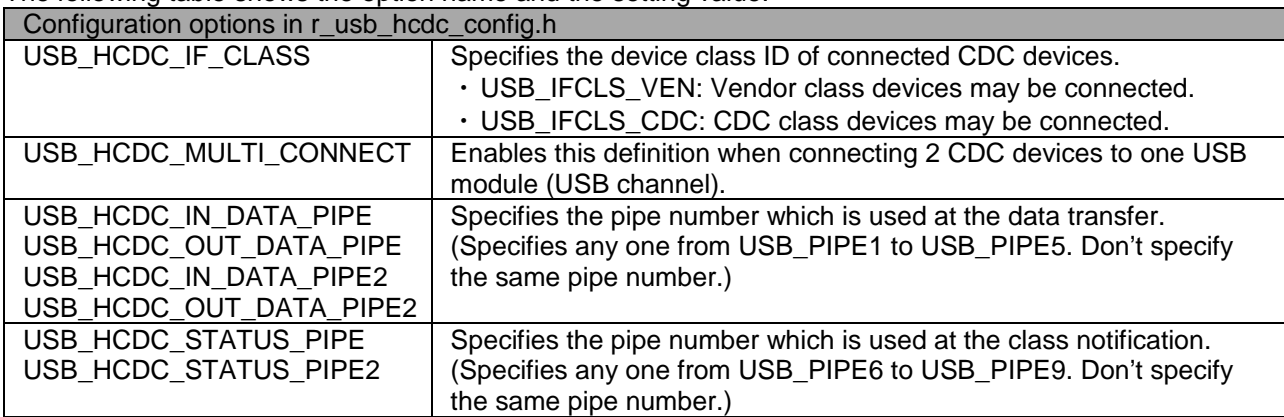

[Note]

1. Please confirm the specification of the CDC device before attempting to use it. When using a commercial USB-serial converter (CDC device), check that the device class ID is CDC and not Vendor class.

2. Sets the pipe number to USB\_HCDC\_IN\_DATA\_PIPE2, USB\_HCDC\_OUT\_DATA\_PIPE2 and USB\_HCDC\_STATUS\_PIPE2 when enabling USB\_HCDC\_MULTI\_CONNECT.

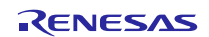

### <span id="page-7-0"></span>**6. Communication Device Class (CDC), PSTN and ACM**

This software conforms to the Abstract Control Model (ACM) subclass of the Communication Device Class specification, as specified in detail in the PSTN Subclass document listed in "Related Documents". The Abstract Control Model subclass is a technology that bridges the gap between USB devices and earlier modems (employing RS-232C connections), enabling use of application programs designed for older modems.

### **6.1 Basic Functions**

The main functions of HCDC are as follows.

- 1. Verify connected devices
- 2. Make communication line settings
- 3. Acquire the communication line state
- 4. Transfer data to and from the CDC peripheral device

### **6.2 Abstract Control Model Class Requests - Host to Device**

The software supports the following ACM class requests.

#### **Table 6.1 CDC Class Requests**

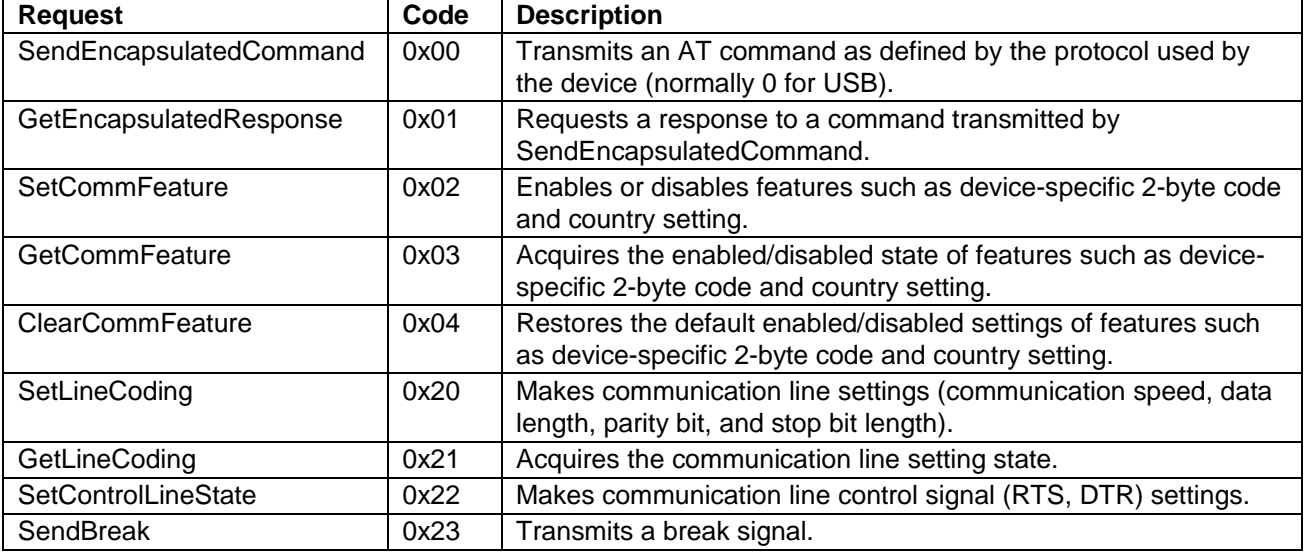

For details concerning the Abstract Control Model requests, refer to Table 11, "Requests - Abstract Control Model" in "USB Communications Class Subclass Specification for PSTN Devices", Revision 1.2. The following describes the class request data formats supported by this class driver software.

### **6.2.1 SendEncapsulatedCommand**

The SendEncapsulatedCommand data format is shown in [Table 6.2.](#page-7-1)

**Table 6.2 SendEncapsulatedCommand Data Format**

<span id="page-7-1"></span>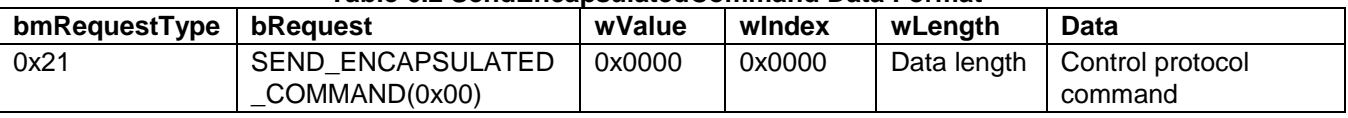

Note: Items such as AT commands for modem control are set as Data, and wLength is set to match the length of the data.

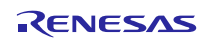

### **6.2.2 GetEncapsulatedResponse**

The GetEncapsulatedResponse data format is shown [Table 6.3.](#page-8-0)

**Table 6.3 GetEncapsulatedResponse Data Format**

<span id="page-8-0"></span>

| bmRequestType   bRequest |                         | wValue | windex | wLength     | <b>Data</b>         |
|--------------------------|-------------------------|--------|--------|-------------|---------------------|
| 0x21                     | <b>GET ENCAPSULATED</b> | 0x0000 | 0x0000 | Data length | The data depends on |
|                          | RESPONSE (0x01)         |        |        |             | the protocol.       |

Note: The response data to SendEncapsulatedCommand is set as Data, and wLength is set to match the length of the data.

#### **6.2.3 SetCommFeature**

The SetCommFeature data format is shown [Table 6.4.](#page-8-1)

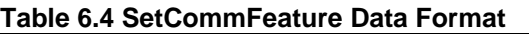

<span id="page-8-1"></span>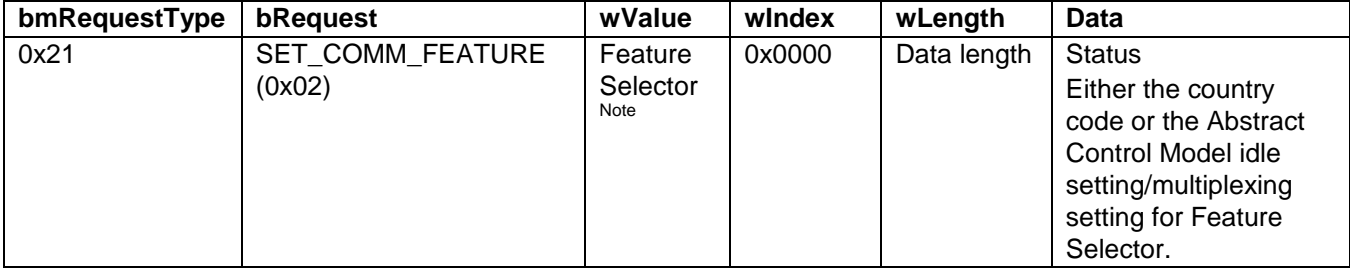

Note: Shown in Table 4.6 Feature selector Settings.

#### **6.2.4 GetCommFeature Data Format**

The GetCommFeature data format is shown below.

**Table 6.5 GetCommFeature Data Format**

| bmRequestType | bRequest                          | wValue                             | windex | wLength     | Data                                                                                                    |
|---------------|-----------------------------------|------------------------------------|--------|-------------|----------------------------------------------------------------------------------------------------|
| 0x21          | <b>GET COMM FEATURE</b><br>(0x03) | Feature<br>Selector<br><b>Note</b> | 0x0000 | Data length | Status<br>Either the country<br>code or the Abstract<br>Control Model idle<br>setting/multiplexing<br>setting for Feature<br>Selector. |

Note: Shown in Table 4.6 Feature selector Settings.

A Feature selector setup is shown in [Table 6.6.](#page-8-2) The Status format at the time of ABSTRACT\_STATE is shown in [Table 6.7.](#page-9-0) **Table 6.6 Feature Selector Settings**

<span id="page-8-2"></span>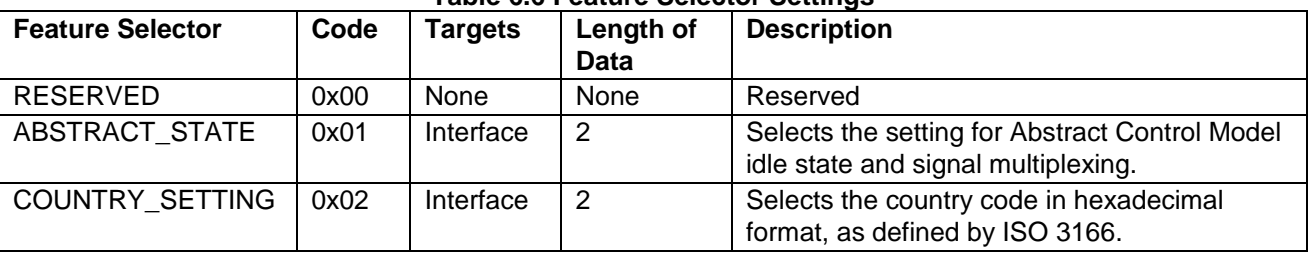

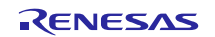

<span id="page-9-0"></span>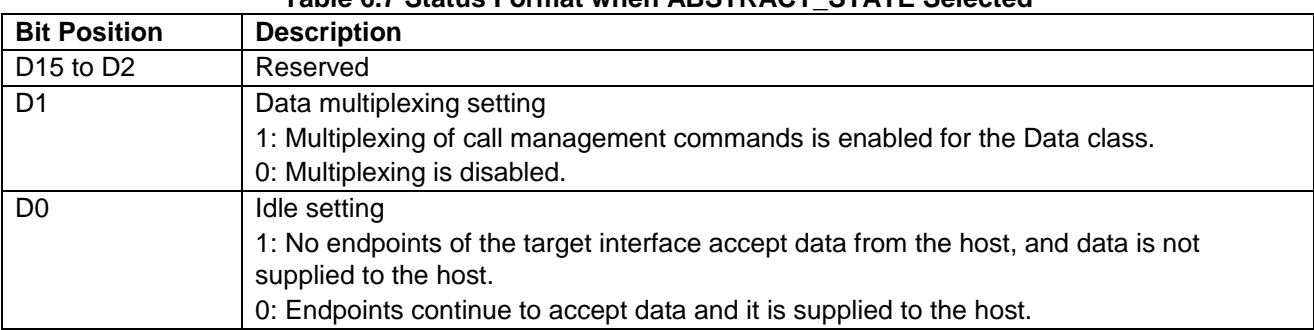

#### **Table 6.7 Status Format when ABSTRACT\_STATE Selected**

### **6.2.5 ClearCommFeature**

The ClearCommFeature data format is shown [Table 6.8.](#page-9-1)

#### **Table 6.8 ClearCommFeature Data Format**

<span id="page-9-1"></span>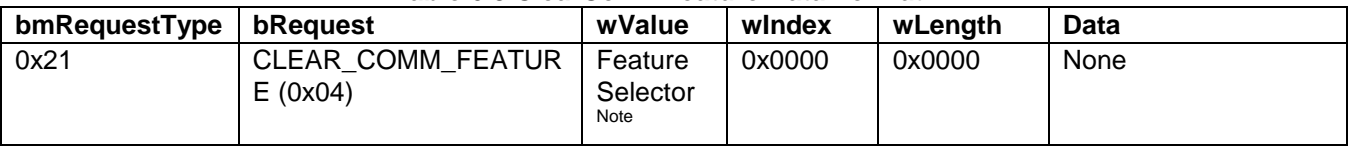

Note: Shown in Table 4.6 Feature selector Settings.

### **6.2.6 SetLineCoding**

The SetLineCoding data format is shown [Table 6.9.](#page-9-2)

<span id="page-9-4"></span>**Table 6.9 SetLineCoding Data Format**

<span id="page-9-2"></span>

| bmRequestType | bReauest        | wValue | windex | wLength | Data                         |
|---------------|-----------------|--------|--------|---------|------------------------------|
| 0x21          | SET LINE CODING | 0x0000 | 0x0000 | 0x0000  | <b>Line Coding Structure</b> |
|               | (0x20)          |        |        |         | See Table 6.10 Line          |
|               |                 |        |        |         | Coding Structure             |
|               |                 |        |        |         | Format                       |

Line Coding Structure Format is shown [Table 6.10.](#page-9-3)

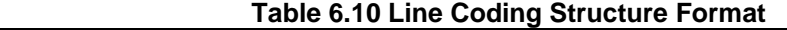

<span id="page-9-3"></span>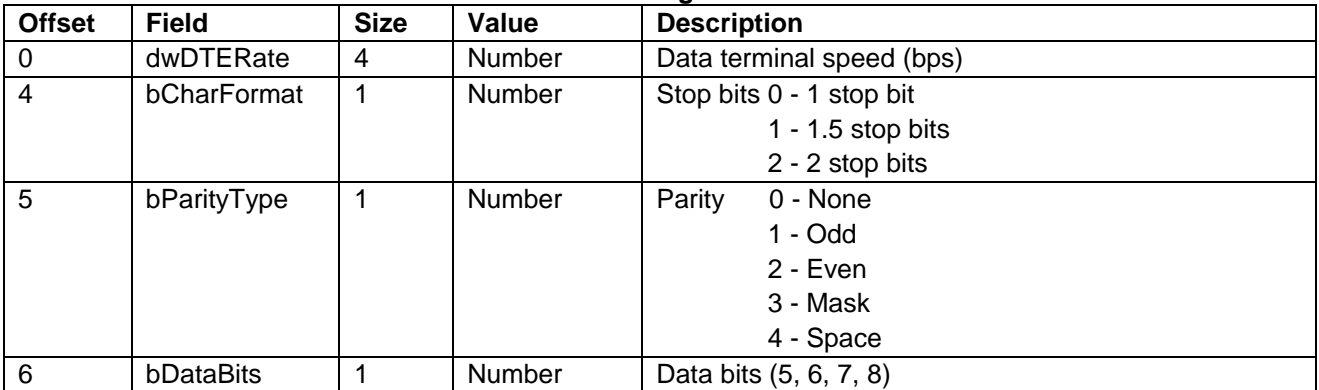

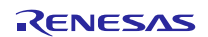

### **6.2.7 GetLineCoding**

The GetLineCoding data format is shown [Table 6.11.](#page-10-0)

**Table 6.11 GetLineCoding Data Format**

<span id="page-10-0"></span>

| bmRequestType | bReauest               | wValue | windex | wLength | Data                    |
|---------------|------------------------|--------|--------|---------|-------------------------|
| 0xA1          | <b>GET LINE CODING</b> | 0x0000 | 0x0000 | 0x0007  | Line Coding Structure   |
|               | (0x21)                 |        |        |         | See Table 4.10, Line    |
|               |                        |        |        |         | <b>Coding Structure</b> |
|               |                        |        |        |         | Format                  |

### **6.2.8 SetControlLineState**

The SetControlLineState data format is shown below.

#### **Table 6.12 SetControlLineState Data Format**

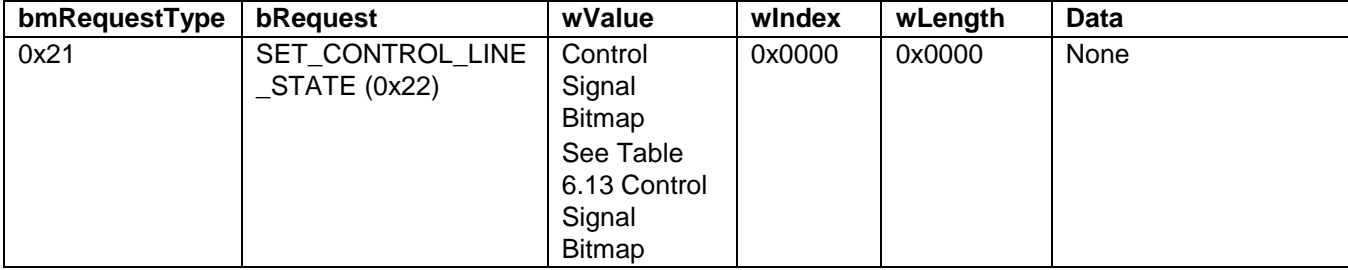

#### <span id="page-10-2"></span>**Table 6.13 Control Signal Bitmap**

<span id="page-10-1"></span>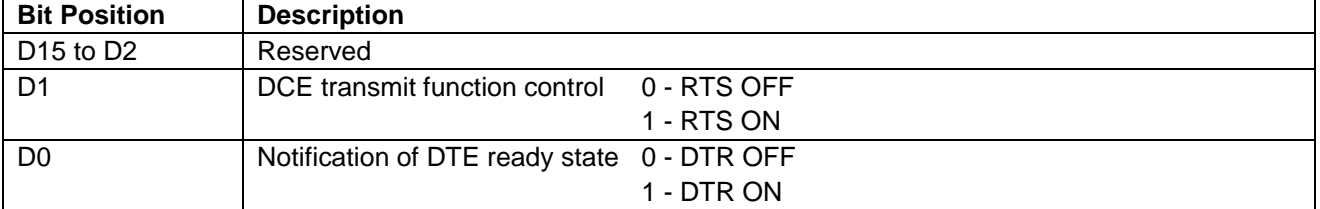

### **6.2.9 SendBreak**

The SendBreak data format is shown below.

**Table 6.14 SendBreak Data Format**

| bmRequestType | bReauest          | wValue       | windex | wLength | <b>Data</b> |  |
|---------------|-------------------|--------------|--------|---------|-------------|--|
| 0x21          | <b>SEND BREAK</b> | <b>Break</b> | 0x0000 | 0x0000  | None        |  |
|               | (0x23)            | signal       |        |         |             |  |
|               |                   | output       |        |         |             |  |
|               |                   | duration     |        |         |             |  |

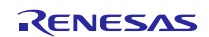

### **6.3 ACM Notifications from Device to Host**

The class notifications supported and not supported by the software are shown [Table 6.15.](#page-11-0)

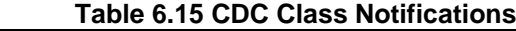

<span id="page-11-0"></span>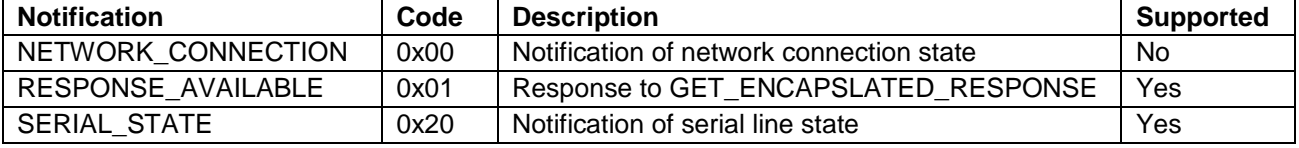

### **6.3.1 SerialState**

The SerialState data format is shown below.

#### **Table 6.16 SerialState Data Format**

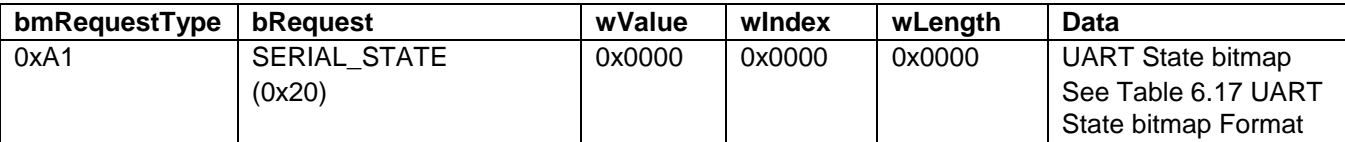

#### UART State bitmap format is shown [Table 6.17.](#page-11-1)

#### <span id="page-11-2"></span>**Table 6.17 UART State bitmap Format**

<span id="page-11-1"></span>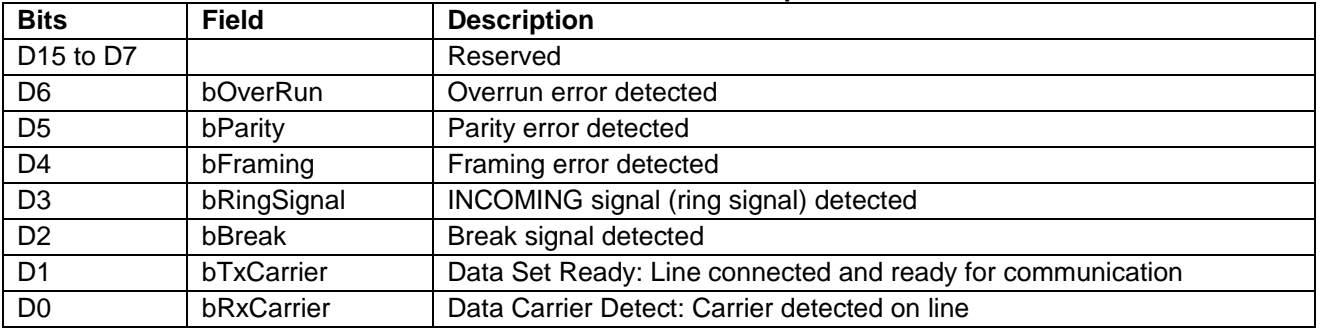

### **6.3.2 ResponseAvailable**

The ResponseAvailable data format is shown below.

#### **Table 6.18 ResponseAvailable Data Format**

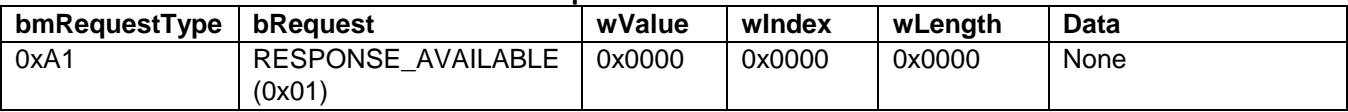

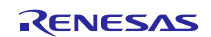

### <span id="page-12-0"></span>**7. USB Host Communication Device Class Driver (HCDC)**

### **7.1 Basic Functions**

This software conforms to the Abstract Control Model subclass of the communication device class specification.

The main functions of HCDC are to:

- 1. Send class requests to the CDC peripheral
- 2. Transfer data to and from the CDC peripheral
- 3. Receive communication error information from the CDC peripheral

### **7.2 Structures**

#### **7.2.1 HCDC Request Structure**

[Table 7.1](#page-12-1) describes the "UART settings" parameter structure used for the CDC requests *SetLineCoding* and *GetLineCoding*.

<span id="page-12-1"></span>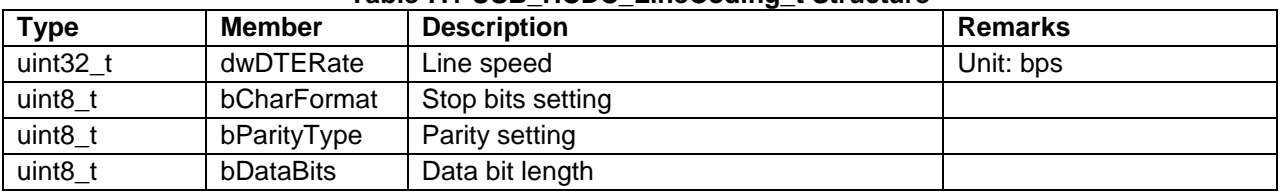

#### **Table 7.1 USB\_HCDC\_LineCoding\_t Structure**

[Table 7.2](#page-12-2) describes the "UART settings" parameter structure used for the CDC requests *SetControlLineState*.

#### **Table 7.2 USB\_HCDC\_ControlLineState\_t Structure**

<span id="page-12-2"></span>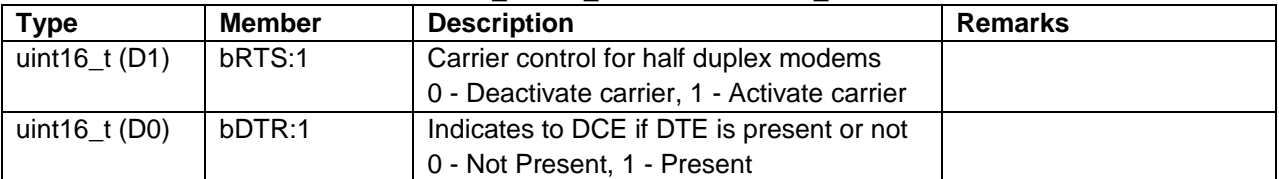

[Table 7.3](#page-12-3) describes the "AT command" parameter structure used for the CDC requests *SendEncapsulatedCommand* and *GetEncapsulatedResponse*. **Table 7.3 USB\_HCDC\_Encapsulated\_t Structure**

<span id="page-12-3"></span>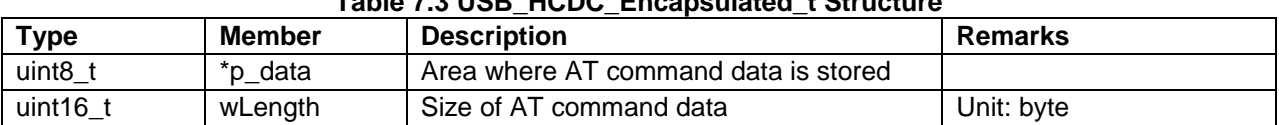

### [Table 7.4](#page-12-4) describes the "Break signal" parameter structure used for the CDC requests *SendBreak*.

<span id="page-12-4"></span>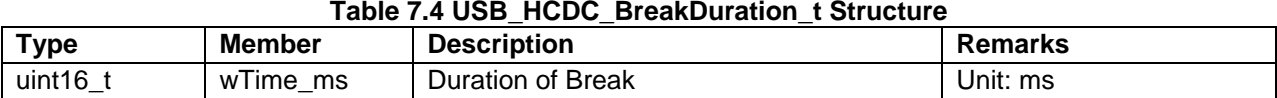

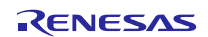

### **7.2.2 CommFeature Function Selection Union**

[Table 7.5](#page-13-0) an[d Table 7.6](#page-13-1) describe the "Feature Selector" parameter structure used for the CDC requests *SetCommFeature* and *GetCommFeature*, and [Table 7.7](#page-13-2) describes the parameter union.

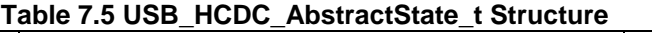

<span id="page-13-0"></span>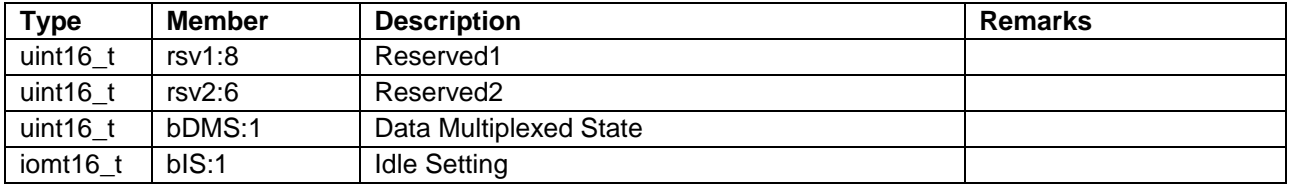

#### **Table 7.6 USB\_HCDC\_CountrySetting\_t Structure**

<span id="page-13-1"></span>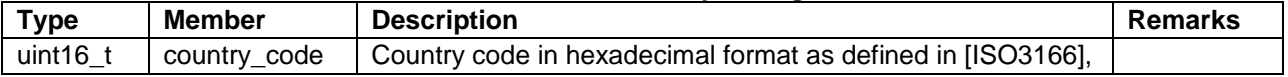

<span id="page-13-2"></span>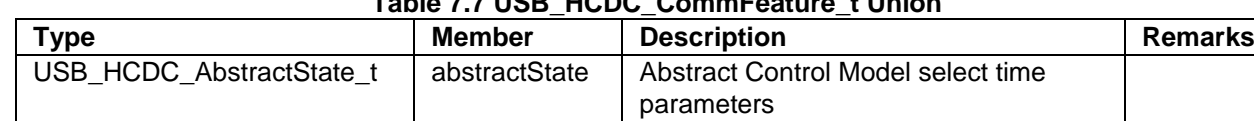

USB\_HCDC\_CountrySetting\_t | countrySetting | Country Setting select time parameters

### **Table 7.7 USB\_HCDC\_CommFeature\_t Union**

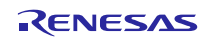

### **7.2.3 CDC Request Input Parameter Union**

[Table 7.8](#page-14-0) describes the common parameter structure for CDC requests.

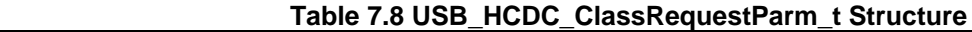

<span id="page-14-0"></span>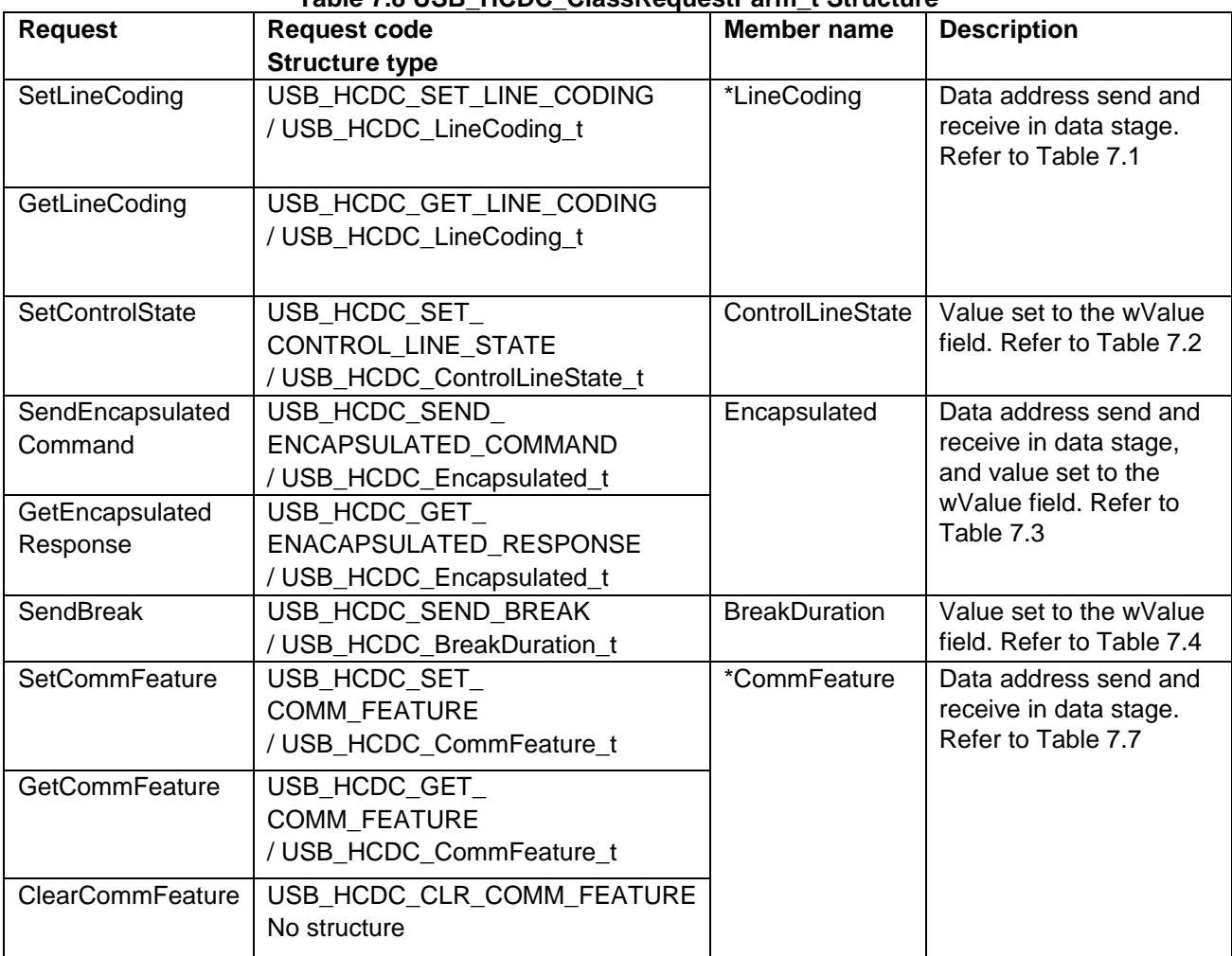

### **7.2.4 CDC Request API Function Structure**

[Table 7.9](#page-14-1) describes the CDC request parameter structure.

### **Table 7.9 USB\_HCDC\_ClassRequest\_UTR\_t Structure**

<span id="page-14-1"></span>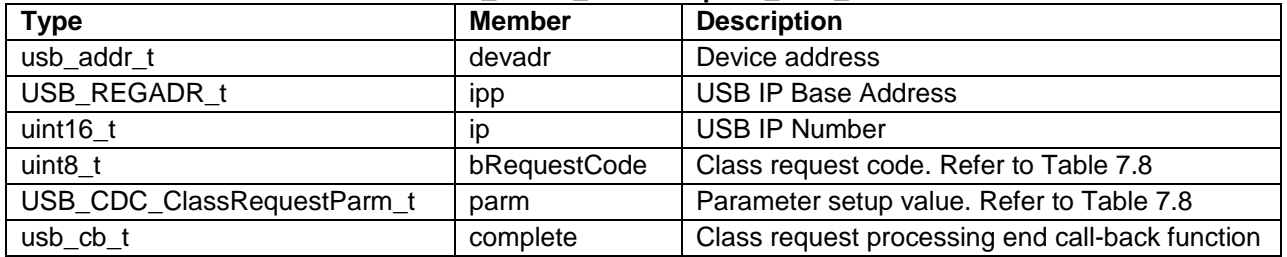

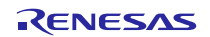

### **7.2.5 CDC Notification Format**

[Table 7.10](#page-15-1) and [Table 7.11](#page-15-2) describe the data format of the CDC notification. **Table 7.10 Response\_Available notification format**

<span id="page-15-1"></span>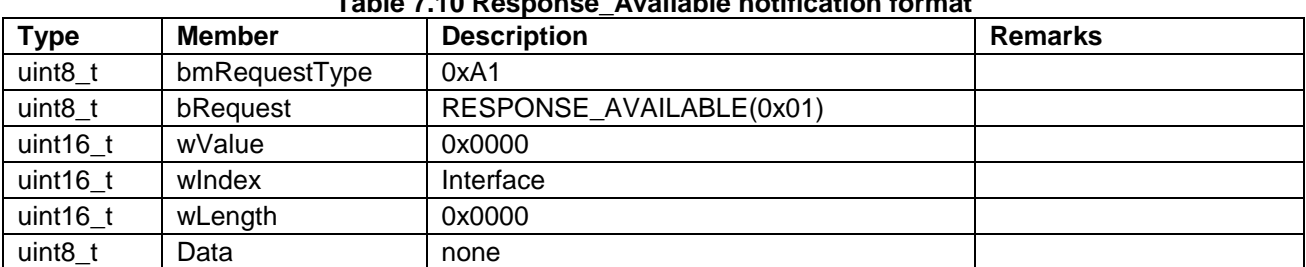

<span id="page-15-2"></span>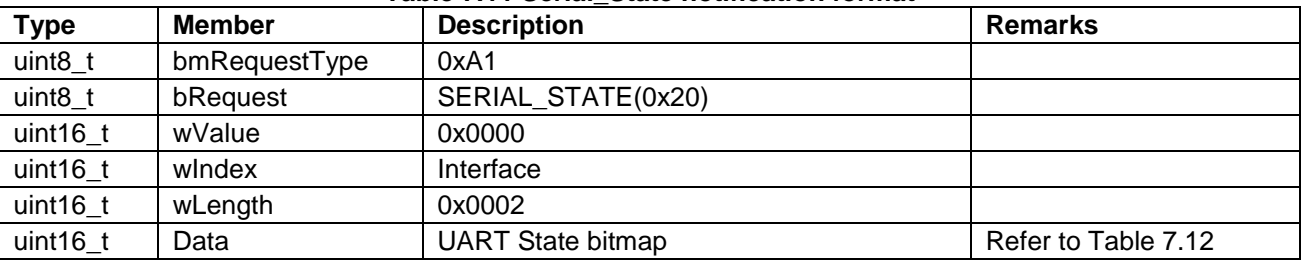

#### **Table 7.11 Serial\_State notification format**

The host is notified of the "*SerialState*" when a change in the UART port state is detected. [Table 7.12](#page-15-3) describes the structure of the UART State bitmap.

<span id="page-15-3"></span>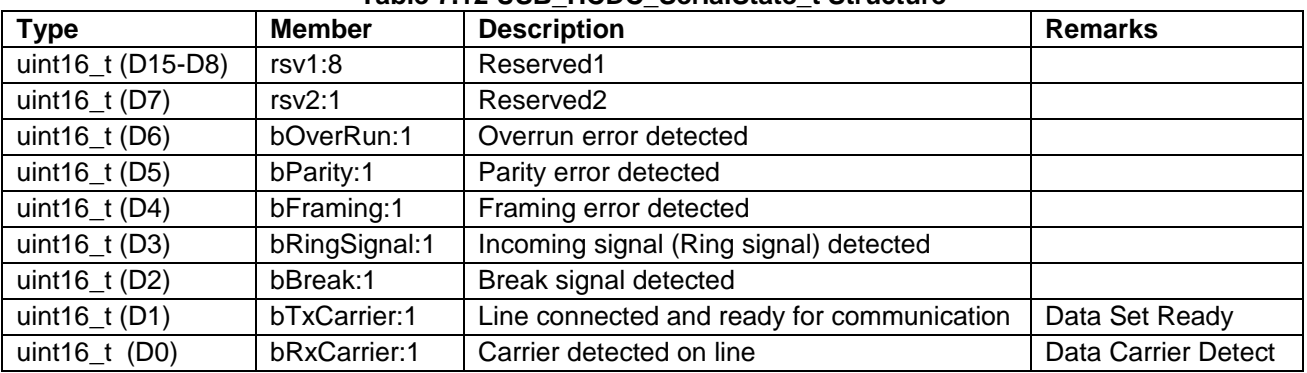

### **Table 7.12 USB\_HCDC\_SerialState\_t Structure**

## <span id="page-15-0"></span>**7.3 List of HCDC API Functions**

<span id="page-15-4"></span>The HCDC API is shown in [Table 7.13.](#page-15-4)

#### **Table 7.13 List of HCDC API Functions**

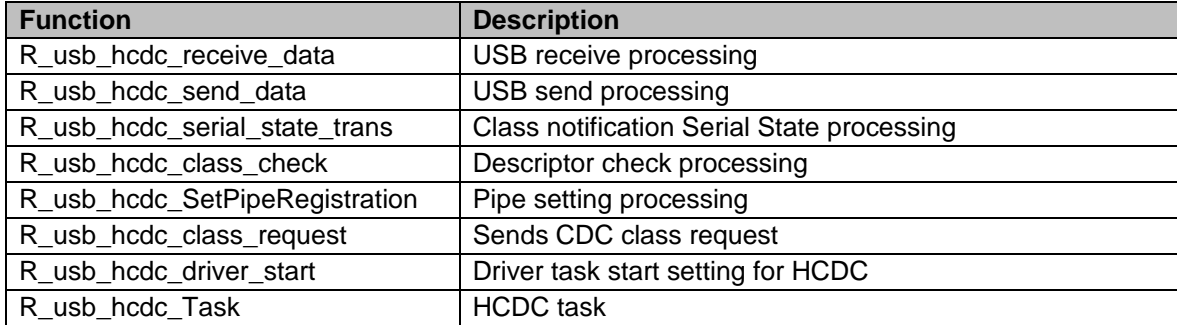

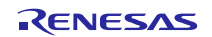

#### **7.3.1 R\_usb\_hcdc\_receive\_data**

#### **Host receive data.**

#### **Format**

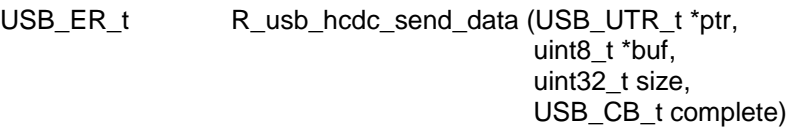

#### **Argument**

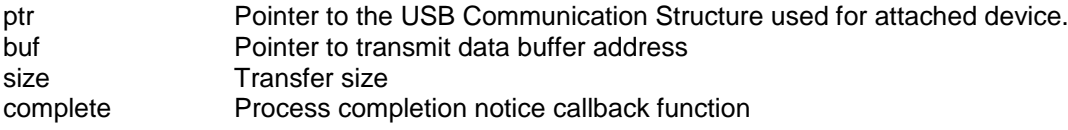

#### **Return Value**

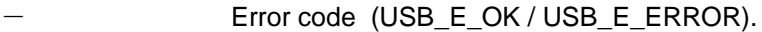

#### **Description**

This function requests USB data reception from the USB driver (HCD). When data reception ends (specified data size reached, short packet received, error occurred), the callback function is called. Information on remaining receive data (length, status, error count and transfer end) is determined bythe parameters of the call-back.

USB receive data is stored in the area given by the address specified by 2nd argument (*\*buf*).

#### **Note**

- 1. Call this API in the user application program or the class driver.
- 2. Set the following members of the *USB\_UTR\_t* structure when calling the function.
	- USB\_REGADR\_t ipp : USB register base address
		- uint16\_t ip : USB IP Number
- 3. Specify the area other than the auto variable (stack) area to the 2nd argument.
- 4. When the received data is n times of the maximum packet size and less than the specified size in the argument (*size*), it is considered that the data transfer is not ended and a callback function (*complete*) is not generated.
- 5. Set the device address of CDC device which do the USB data transfer to the member "*keyword*" in *USB\_UTR\_t* structure when the definition "USB\_HCDC\_MULTI\_CONNECT" is enabled.
- 6. The USB transmit process results are obtained from the *USB\_UTR\_t \** argument in the call-back function
- 7. Refer to the structure for USB communication (USB\_UTR\_t structure) of a USB Basic Firmware application note.

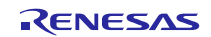

#### **Example**

```
{
 USB_UTR_t *ptr;
 uint16_t size = 64; \frac{1}{2} /* Data size */
 ptr = (USB UTR t*)\&utr;
 ptr->ip = USB_HOST_USBIP_NUM; /* USB IP number set */
 ptr->ipp = R_usb_cstd_GetUsbIpAdr( ptr->ip ); /* USB IP base address set */
  R_usb_hcdc_receive_data(ptr, (uint8_t *)receive_data, size,
 (USB_CB_t)&usb_complete)
}
/* Callback function */
void usb_complete( USB_UTR_t *mess, uint16_t data1, uint16_t data2 );
{
 /* Describe the processing performed when the USB receive is completed. */
}
```
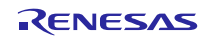

### **7.3.2 R\_usb\_hcdc\_send\_data**

### **Host send data**

### **Format**

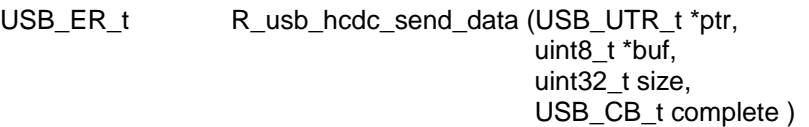

#### **Argument**

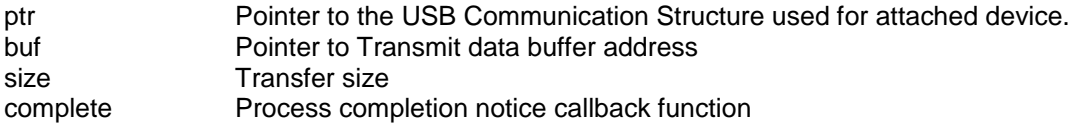

#### **Return Value**

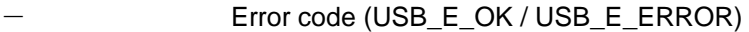

#### **Description**

This function transfers the USB data in the specified transmit size from the address specified in the Transmit Data Address Table.

When the transmission processing is complete, the call-back function is called.

#### **Note**

- 1. Call this API in the user application program or the class driver.
- 2. Please set the following member of USB\_UTR\_t structure.

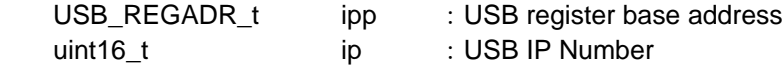

- 3. Specify the area other than the auto variable (stack) area to the 2nd argument.<br>4. Set the device address of CDC device which do the USB data transfer to the m
- Set the device address of CDC device which do the USB data transfer to the member "*keyword*" in *USB\_UTR\_t* structure when the definition "USB\_HCDC\_MULTI\_CONNECT" is enabled.
- 5. The USB transmit processing results are obtained by "USB\_UTR\_t \*" argument in the call-back function
- 6. Refer to the USB Basic Firmware application note for info on the USB communication (*USB\_UTR\_t)* structure.

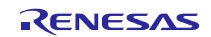

#### **Example**

```
{
 USB UTR t *ptr;
 ptr = (USB_UTR_t *)&utr;
 ptr->ip = USB_PERI_USBIP_NUM; \frac{1}{2} /* USB_IP_number set */
 ptr->ipp = R_usb_cstd_GetUsbIpAdr( ptr->ip ); /* USB IP base address set */
 R_usb_hcdc_send_data(ptr, send_data, size, (USB_CB_t)&usb_complete)
}
/* Callback function */
void usb complete( USB UTR t *mess, uint16 t data1, uint16 t data2 );
{
 \prime^* Describe the processing performed when the USB transmit is completed. \prime}
```
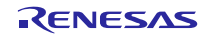

#### **7.3.3 R\_usb\_hcdc\_serial\_state\_trans**

#### **Handle CDC class and serial state info from peripheral**

#### **Format**

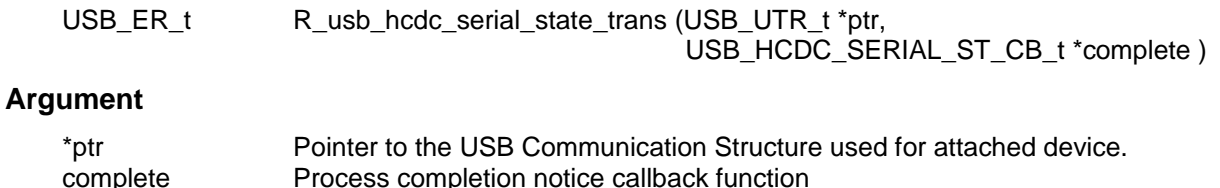

#### **Return Value**

Error code (USB\_E\_OK / USB\_E\_ERROR).

#### **Description**

This function receives the CDC class notification( Serial State) from the peripheral device. Callback function complete is called after the completion of reception. The serial status is received when the callback function is triggered.

#### **Note**

- 1. Call this API in the user application program or the class driver.
- 2. For information concerning the serial status bit pattern, refer to"Table 6.17 [UART State bitmap](#page-11-1) [Format.](#page-11-1)
- 3. The USB transmit results are obtained from the *USB\_UTR\_t \** argument in the call-back function.
- 4. Please set the following member of USB\_UTR\_t structure when calling the function.
	- USB\_REGADR\_t ipp : USB register base address
		- uint16\_t ip : USB IP Number
- 5. Set the device address of CDC device which do the USB serial state reception to the member "*keyword*" in *USB\_UTR\_t* structure when the definition "USB\_HCDC\_MULTI\_CONNECT" is enabled.

#### **Example**

```
void usb_hcdc_main_task(USB_VP_INT stacd)
{
 USB UTR t *mess;
 USB_ER_t err;
 while (1)
 {
 err = R_USB_RCV_MSG(USB_HCDCSMP_MBX,(USB_MSG_t**)&mess);
 if (err == USB OK){
  err = R_usb_hcdc_serial_state_trans( mess,
         (USB_HCDC_SERIAL_ST_CB_t *)&usb_hcdc_smp_SerialStateReceive );
  if( err != USB_OK )
  {
     USB_PRINTF0("### usb_pcdc_MainTask function bulk read error\n");
  }
 }
}
```
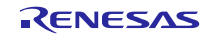

#### **7.3.4 R\_usb\_hcdc\_class\_check**

#### **Check descriptor**

#### **Format**

void R usb hcdc class check (USB UTR t \*ptr, uint16 t \*\*devinfo)

#### **Argument**

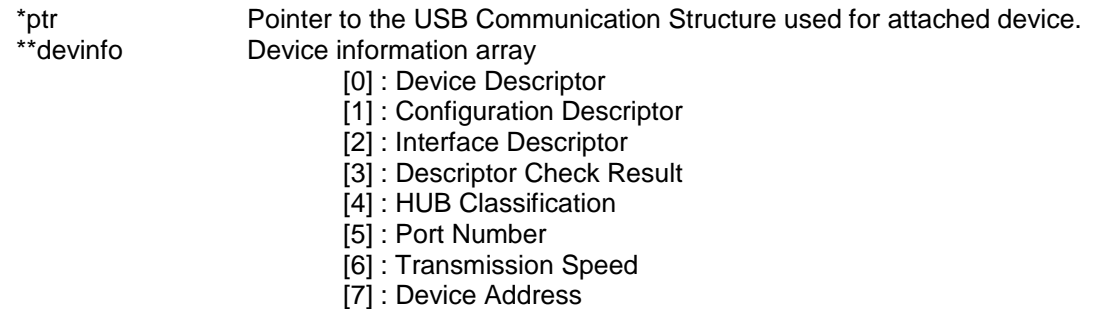

#### **Return Value**

Result (USB\_E\_OK / USB\_E\_ERROR).

#### **Description**

This is a class driver registration function. It is registered to the driver registration structure member *classcheck*, as a callback function during HCDC registration at startup and called when a configuration descriptor is received during enumeration.

When the check result is OK, the function sets USB\_DONE in the descriptor result (table[3]). When the check result is NG, the function sets USB\_ERROR and ends the process.

This function references the endpoint descriptor in the peripheral device configuration descriptor, then edits the pipe information table and checks the pipe information of the pipes to be used.

#### **Note**

### - **Example**

```
void usb_hcdc_registration(USB_UTR_t *ptr)
{
 USB_HCDREG_t driver;
 driver.ifclass = (uint16_t)USB_IFCLS_CDCC;
      :
 driver.classcheck = (USB_CB_CHECK_t)&R_usb_hcdc_class_check;
     :
 driver.devresume = (USB_CB_INFO_t)&usb_hcdc_dummy_function;
 R_usb_hstd_DriverRegistration(ptr, (USB_HCDREG_t*)&driver);
}
```
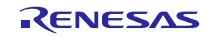

#### **7.3.5 R\_usb\_hcdc\_SetPipeRegistration**

#### **Set host USB H/W pipe configuration**

#### **Format**

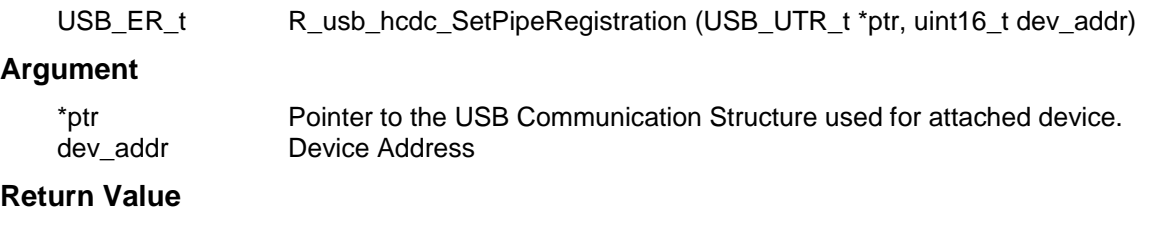

Rresult (USB\_E\_OK / USB\_E\_ERROR).

#### **Description**

This function sets the USB hardware to use the communication pipes that correspond to the endpoints used for USB CDC communications. A total of three pipes are setup in host CDC: Bulk IN and Bulk OUT pipes for data communications, as well as an Interrupt IN pipe for receiving the serial state.

#### **Note**

- 1. Call this API from the user application program or the class driver.
- 2. Please set the following member of USB\_UTR\_t structure.

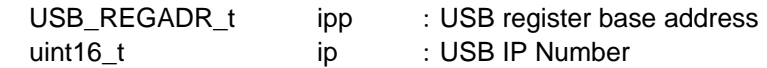

#### **Example**

```
void usb hcdc smp open(USB UTR t *ptr, uint16 t devadr, uint16 t data2)
{
 USB_ER_t err;
 if (devadr != 0)\{usb_shcdc_devadr = devadr; /* Device Address store */
  /* Host CDC Pipe Registration */
  err = R_usb_hcdc_SetPipeRegistration(ptr, usb_shcdc_devadr);
  if (err != USB_OK)
   \left\{ \right.USB_PRINTF0("Pipe Registration error !\n");
  }
 }
}
```
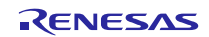

#### **7.3.6 R\_usb\_hcdc\_class\_request**

#### **Send a CDC Class request**

#### **Format**

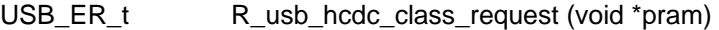

#### **Argument**

\*pram Class request parameter.

#### **Return Value**

Error code (USB\_E\_OK / USB\_E\_ERROR).

#### **Description**

The following CDC class requests can be sent to an enumerated USB CDC peripheral by HCDC.

- 1. SendEncapsulatedCommand
- 2. GetEncapsulatedResponse
- 3. SetCommFeature
- 4. GetCommFeature
- 5. ClearCommFeature
- 
- 6. SetLineCoding<br>7. GetLineCoding GetLineCoding
- 8. SetControlLineState
- 9. SendBreak

Please refer to the following "Example" for details on how to issue these requests.

The parameter set in the void \* pram argument will cast USB\_HCDC\_ClassRequestParm\_t\*.

Refer to [Table 7.8](#page-14-0) for the *USB\_HCDC\_ClassRequest\_Parm* structure.

#### **Note**

- 1. Call this API in the user application program or the class driver.
- 2. Set the following members of the *USB\_UTR\_t* structure when calling the function.
	- USB\_REGADR\_t ipp : USB register base address

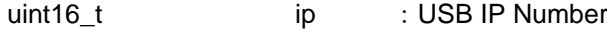

3. Refer to the USB Basic Firmware application note for the USB Communication structure *USB\_UTR\_t*.

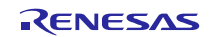

```
Example
     SetEncapsulatedResponse
 {
   USB_ER_t err;
   USB_HCDC_ClassRequest_UTR_t utr_req;
   utr_req.parm.Encapsulated.p_data = p_data; /* Command data buffer */
   utr_req.parm.Encapsulated.wLength = length:
    utr_req.bRequestCode = USB_HCDC_SEND_ENCAPSULATED_COMMAND;
    utr_req.complete = smp_sendencapsulateresponse_cb;
   utr_req.devadr = devadr; / /* Device Address */
   utr_req.ip = USB__USBIP_0; \frac{1}{2} /* USB IP No (0/1) \frac{1}{2} utr_req.ipp = R_usb_cstd_GetUsbIpAdr( USB_USBIP_0 ); /* USB IP address */
    /* CDC class request */
   err = R_usb_hcdc_class_request((void*)&utr_req);
    return err;
 }
 /* Callback function */
 void smp_sendencapsulateresponse_cb (USB_UTR_t *mess, uint16_t data1, uint16_t data2)
 {
 /* Describe the processing performed when the class request is completed. */
 }
     GetEncapsulatedResponse
 {
 USB_HCDC_ClassRequest_UTR_t utr_req; /* Line Coding Parameter */
 usb_er_t err;
 /* Example of usage. */
 USB_ER_t err;
 USB_HCDC_ClassRequest_UTR_t utr_req;
 utr_req.parm.Encapsulated.p_data = p_data; /* Command data buffer */
 utr_req.parm.Encapsulated.wLength = length;
 utr_req.bRequestCode = USB_HCDC_GET_ENACAPSULATED_RESPONSE;
 utr req.complete = smp_getencapsulateresponse_cb; /* Callback function */
 utr_req.devadr = devadr; /* USB device address */utr_req.ip = USB_USBIP_0; /* USB IP No (0/1)*/
 utr_req.ipp = R_usb_cstd_GetUsbIpAdr( USB_USBIP_0 ); /* USB IP address */
 /* CDC class request */
 err = R_usb_hcdc_class_request( (void*)&utr_req);
 return err;
 }
 /* Callback function */
 void smp_getencapsulateresponse_cb (USB_UTR_t *mess, uint16_t data1, uint16_t data2)
 {
 /* Describe the processing performed when the class request is completed. */
 }
      SetCommFeature
{
     USB_HCDC_ClassRequest_UTR_t utr_req;
     utr_req.bRequestCode = USB_HCDC_SET_COMM_FEATURE;
     utr_req.selector = selector; /* Feature Selector */
     utr_req.parm.CommFeature = p_commfeature; /* Feature Parameter set data */
```
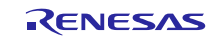

```
if( selector == USB_HCDC_ABSTRACT_STATE )
     {
        p_commfeature->abstractState.rsv = 0;
     }
       utr_req.complete = (USB_CB_t)&smp_setcommfeature_cb; 
      utr_req.devadr = devadr; /* Device Address */
      utr_req.ip = USB_JUSBIP_0; /* USB IP No */
       utr_req.ipp = R_usb_cstd_GetUsbIpAdr( USB_USBIP_0 );/* USB IP address */
       /* CDC class request */
       err = R_usb_hcdc_class_request( (void*)&utr_req);/
       return err;
}
 /* Callback function for sending SetLineCoding class request */
 void smp_setcommfeature_cb (USB_UTR_t *mess, uint16_t data1, uint16_t data2)
 {
 /* Describe the processing performed when the class request is completed. */
 }
     GetCommFeature
{
      USB ER t err;
       USB_HCDC_ClassRequest_UTR_t utr_req;
     utr_req.bRequestCode = USB_HCDC_GET_COMM_FEATURE;
     /* Feature Parameter storage address */
       utr_req.parm.CommFeature = p_commfeature;
      utr\_req.complete = (USB_CB_t)& smp_getcommfeature_cb;
       utr_req.devadr = devadr; /* Device Address */
      utr_req.selector = selector; /* Feature Selector */<br>utr_req.ip = USB_USBIP_0; /* USB IP No */
      utr_req.ip = USB_USBIP_0;utr_req.ipp = R_usb_cstd_GetUsbIpAdr( USB_USBIP_0 );/* USB IP address */
       /* CDC class request */
       err = R_usb_hcdc_class_request( (void*)&utr_req);
       return err;
}
 /* Callback function for sending SetLineCoding class request */
 void smp_getcommfeature_cb (USB_UTR_t *mess, uint16_t data1, uint16_t data2)
 {
 /* Describe the processing performed when the class request is completed. */
 }
    ClearCommFeature
 {
    USB_ER_t err;
   USB_HCDC_ClassRequest_UTR_t utr_req;
    utr_req.bRequestCode = USB_HCDC_CLR_COMM_FEATURE;
   utr_req.complete = (USB~CB~t)&smp_clrcommfeature_cb;
   utr_req.devadr = devadr: \frac{1}{2} Device Address */
   utr_req.selector = selector; /* Feature Selector */<br>utr_req.ip = USB_USBIP_0: /* USB IP_No */
   utr_req.ip = USB_USBIP_0;
   utr_req.ipp = R_usb_cstd_GetUsbIpAdr( USB_USBIP_0 );/* USB IP address */
    /* CDC class request */
    err = R_usb_hcdc_class_request( (void*)&utr_req);
```
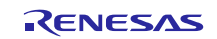

```
 return err;
 }
 /* Callback function */
 void smp_clrcommfeature_cb (USB_UTR_t *mess, uint16_t data1, uint16_t data2)
 {
 /* Describe the processing performed when the class request is completed. */
 }
  SetLineCoding
 static USB_HCDC_LineCoding_t usb_shcdc_line_coding;
{
   USB_ER_t err;<br>USB_HCDC_ClassRequest_UTR_t
                                    utr_req; /* Line Coding Parameter */
   usb_shcdc_line_coding.dwDTERate = USB_HCDC_SPEED_9600;
   usb_shcdc_line_coding.bDataBits = USB_HCDC_DATA_BIT_8;
   usb_shcdc_line_coding.bCharFormat = USB_HCDC_STOP_BIT_1;
   usb_shcdc_line_coding.bParityType = USB_HCDC_PARITY_BIT_NONE;
   utr_req.bRequestCode = USB_HCDC_SET_LINE_CODING;
   utr_req.complete = (USB_CB_t)&smp_setlinecoding_cb;
   utr_req.parm.LineCoding = &usb_shcdc_line_coding;
   utr_req.devadr = devadr;
   utr_req.ip = USB_USBIP_0; \quad /* USB IP No */;
   utr_req.ipp = R_usb_cstd_GetUsbIpAdr( USB_USBIP_0 );/* USB IP address */
   /* CDC Class Request */
    err = R_usb_hcdc_class_request( (void*)&utr_req );
   return err;
}
 /* Callback function */
 void smp_setlinecoding_cb (USB_UTR_t *mess, uint16_t data1, uint16_t data2)
 {
 /* Describe the processing performed when the class request is completed. */
 }
  GetLineCoding
{
     USB ER t err;
      USB_HCDC_ClassRequest_UTR_t utr_req;
      utr_req.bRequestCode = USB_HCDC_GET_LINE_CODING;
      utr_req.parm.LineCoding = p_linecoding; /* Line Coding table address */
      utr_req.complete = smp_getlinecoding_cb;
     utr_req.devadr = devadr; <br>utr_req.ip = USB_USBIP_0; /* USB IP No */
     utr_{req}.ip = USB_USBIP_0;
      utr_req.ipp = R_usb_cstd_GetUsbIpAdr( USB_USBIP_0 ); /* USB IP address */
      /* CDC class request */
      err = R_usb_hcdc_class_request( (void*)&utr_req);
      return err;
}
 /* Callback function for sending SetLineCoding class request */
 void smp_getlinecoding_cb (USB_UTR_t *mess, uint16_t data1, uint16_t data2)
 {
```
/\* Describe the processing performed when the class request is completed. \*/

```
}
 SetControlLineState
{
  USB_ER_t err;
  USB_HCDC_ClassRequest_UTR_t utr_req;
   utr_req.bRequestCode = USB_HCDC_SET_CONTROL_LINE_STATE;
 utr_req.parm.ControlLineState.bDTR = dtr; /* RS232 signal DTR */
 utr_req.parm.ControlLineState.bRTS = rts; /* RS232 signal RTS */
   utr_req.complete = (USB_CB_t)smp_setcontrollinestate_cb;
   utr_req.devadr = devadr; /* Device Address */
   utr_req.ip = USB_USBIP_0; /* USB IP No */
   utr_req.ipp = R_usb_cstd_GetUsbIpAdr( USB_USBIP_0 ); /* USB IP address */ 
   /* CDC class request */
   err = R_usb_hcdc_class_request( (void*)&utr_req);
   return err;
}
/* Callback function */
void smp_setcontrollinestate_cb (USB_UTR_t *mess, uint16_t data1, uint16_t data2)
{
/* Describe the processing performed when the class request is completed. */
}
    SendBreak
{
   USB_ER_t err;
  USB_HCDC_ClassRequest_UTR_t utr_req;
   utr_req.bRequestCode = USB_HCDC_SEND_BREAK;
   /* Break Signal output time */
   utr_req.parm.BreakDuration.wTime_ms = time_ms;
  utr_req.complete = (USB_CB_t)smp_sendbreak_cb;<br>utr_req.devadr = devadr; /* Device Address */
  utr_{\text{red}} devadr = devadr;
   utr_req.ip = USB_USBIP_0; /* USB IP No */
   utr_req.ipp = R_usb_cstd_GetUsbIpAdr( USB_USBIP_0 ); /* USB IP address */
   /* CDC class request */
   err = R_usb_hcdc_class_request( (void*)&utr_req);
   return err;
}
/* Callback function */
void smp_sendbreak_cb (USB_UTR_t *mess, uint16_t data1, uint16_t data2)
{
\dot{f} Describe the processing performed when the class request is completed. \dot{f}}
```
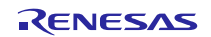

#### **7.3.7 R\_usb\_hcdc\_driver\_start**

#### **HCDC driver task init**

#### **Format**

void void usb hcdc driver start ( void )

#### **Argument**

 $-$  -  $-$ 

#### **Return Value**

- -

#### **Description**

This function starts the HCDC driver task.

#### **Note**

Call this API from the user application at user system initialization.

#### **Example**

```
void usb_hcdc_task_start( void )
{
:
ptr->ipp = R_usb_cstd_GetUsbIpAdr( ptr->ip );
R_usb_hstd_usbdriver_start( ptr ); /* Host USB Driver Start Setting */
usb_hcdc_registration( ptr ); \frac{1}{2} /* Host Application Registration */<br>usb hstd HubRegistAll(ptr); /* Hub registration */
usb_hstd_HubRegistAll(ptr);
R_usb_hcdc_driver_start( ptr ); /* Host Class Driver Task Start Setting */
usb_hapl_task_start( ptr ); /* Host Application Task Start Setting */
R_usb_cstd_UsbIpInit( ptr, USB_HOST_PP ); /* Initialize USB IP */
:
```
}

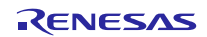

### **7.3.8 R\_usb\_hcdc\_task**

- -

### **HCDC task**

#### **Format**

void R\_usb\_hcdc\_task (USB\_VP\_INT\_t stacd)

#### **Argument**

stacd Task start code - *Not used*

#### **Return Value**

### **Description**

The HCDC task processes requests from the application, and notifies the application of the results.

#### **Note**

In non-OS operations, the function is registered to be scheduled by the scheduler.

### **Example**

```
void usb_apl_task_switch(void)
{
   while( 1 )
   \{/* Scheduler */
     R_usb_cstd_Scheduler();
     if( USB_FLGSET == R_usb_cstd_CheckSchedule() )
     {
          R_usb_hstd_HcdTask((USB_VP_INT)0); /* HCD Task */
           \begin{tabular}{ll} $\tt R\_usb\_hstd\_MgrTask(\ (USB\_VP\_INT)0\ ); & \text{\hspace{0.5cm}}\ \text{\hspace{0.5cm}}\ \text{\hspace{0R_usb_hhub_Task((USB_VP_INT)0);
           usb_hcdc_main_task((USB_VP_INT)0); /* HCDC Application Task */
           R_usb_hcdc_task((USB_VP_INT)0); /* HCDC Task */
     }
     else
     {
           /* Idle Task (sleep sample) */
          R_usb_cstd_IdleTask(0);
     }
   }
}
```
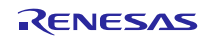

### <span id="page-30-0"></span>**8. Sample Application**

### **8.1 Application Specifications**

The main functions of the HCDC sample application (hereafter APL) are as follows.

- 1. Sends receive (Bulk In transfer) requests to the CDC device and receives data.<br>2. Transfers received data to the CDC device by means of Bulk Out transfers (loor
- 2. Transfers received data to the CDC device by means of Bulk Out transfers (loopback).
- 3. Makes RTS and DTR settings by means of the class request SET\_CONTROL\_LINE\_STATE.
- 4. Makes communication speed and other settings when switches on the evaluation board are operated. The communication speed and other settings are made by transmitting the class request SET\_LINE\_CODING to the CDC device. This class request can be used to set the communication speed, number of data bits, number of stop bits, and the parity bit.
- 5. Acquires the communication setting values of the CDC device by sending the class request GET\_LINE\_CODING to the CDC device.

### **8.1.1 Data Transfer Image**

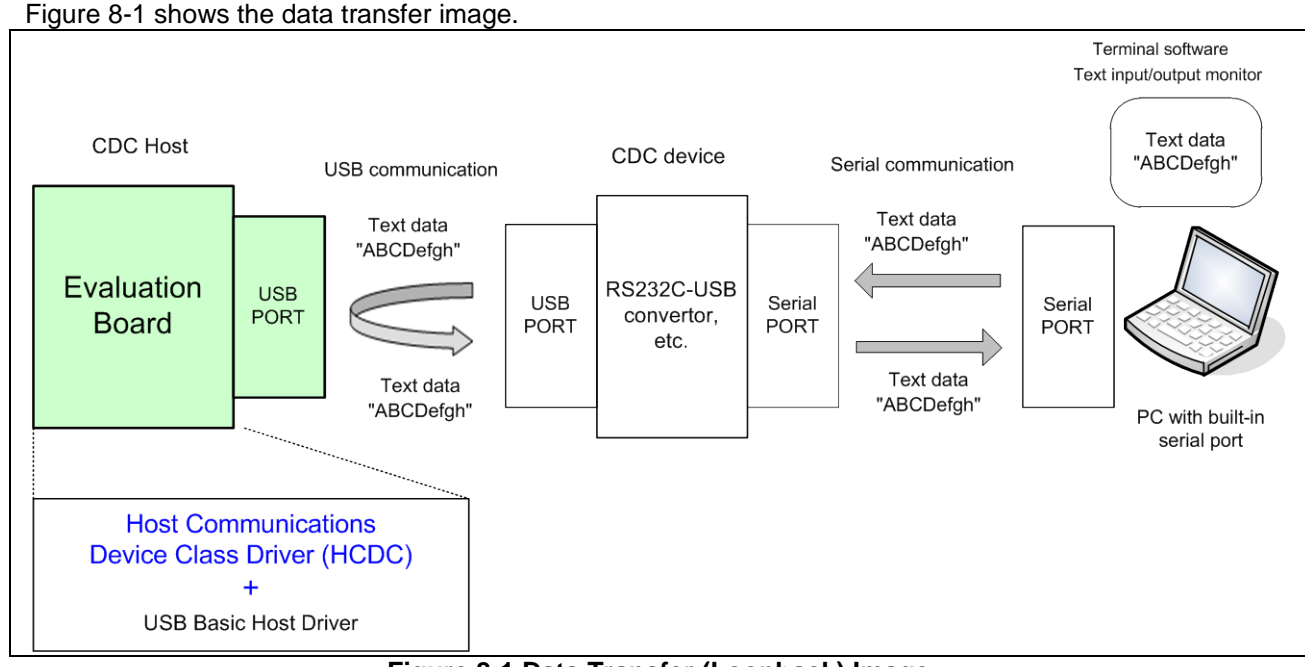

**Figure 8-1 Data Transfer (Loopback) Image**

### <span id="page-30-1"></span>**8.1.2 Baud Rate Settings**

The baud rate setting for the connected CDC device should match the baud rate setting of the INIT\_COM\_SPEED definition in the common\inc\r\_usb\_hcdc\_apl.h file. Specify a setting of 1200, 2400, 4800, 9600, 14400, 19200, 38400, 57600, or 115200 bps.

### Example)

#define INIT\_COM\_SPEED\_USB\_HCDC\_SPEED\_57600

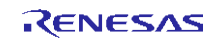

### **8.2 Application Processing**

The APL comprises two parts: initial setting and main loop. The following gives the processing summary for each part.

#### **8.2.1 Initial Setting**

In the initial setting part, the initial setting of the USB controller and the initialization of the application program are performed.

#### **8.2.2 Main Loop**

The main loop performs loop-back processing in which data received from the CDC device is transmitted unaltered back to the CDC device as part of the main routine. An overview of the processing of the main loop is presented below.

- 1. When the R\_USB\_GetEvent function is called after the CDC device attaches to the evaluation board and enumeration finishes, USB\_STS\_CONFIGURED is set as the return value. When the APL confirms USB\_STS\_CONFIGURED, it sends class request SET\_LINECODING to the CDC device.
- 2. When it confirms that the class request processing has finished, the APL calls the R\_USB\_Read function to make a data receive request for data sent from the CDC device. Note that in addition to the data receive request a receive request is also sent for a class notification from the CDC device.
- <span id="page-31-0"></span>3. When the R\_USB\_GetEvent function is called after reception of data from the CDC device has finished, USB\_STS\_READ\_COMPLETE is set as the return value. The received data is stored in external variable g\_data. The receive data size can be confirmed by means of the size member of the usb ctrl\_t structure. The APL determines that a null packet has been received if the value of the size member is 0 (zero) and performs another data receive request. If the value of the size member is other than 0 (zero), the APL determines that data has been received from the CDC device. It then makes a transmit request to send the received data to the CDC device.
- <span id="page-31-1"></span>4. When the R\_USB\_GetEvent function is called after transmission of data to the CDC device finishes, USB\_STS\_WRITE\_COMPLETE is set as the return value. When the APL confirms USB\_STS\_CONFIGURED, it calls the R\_USB\_Read function to make a data receive request for data sent by the CDC device.

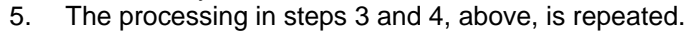

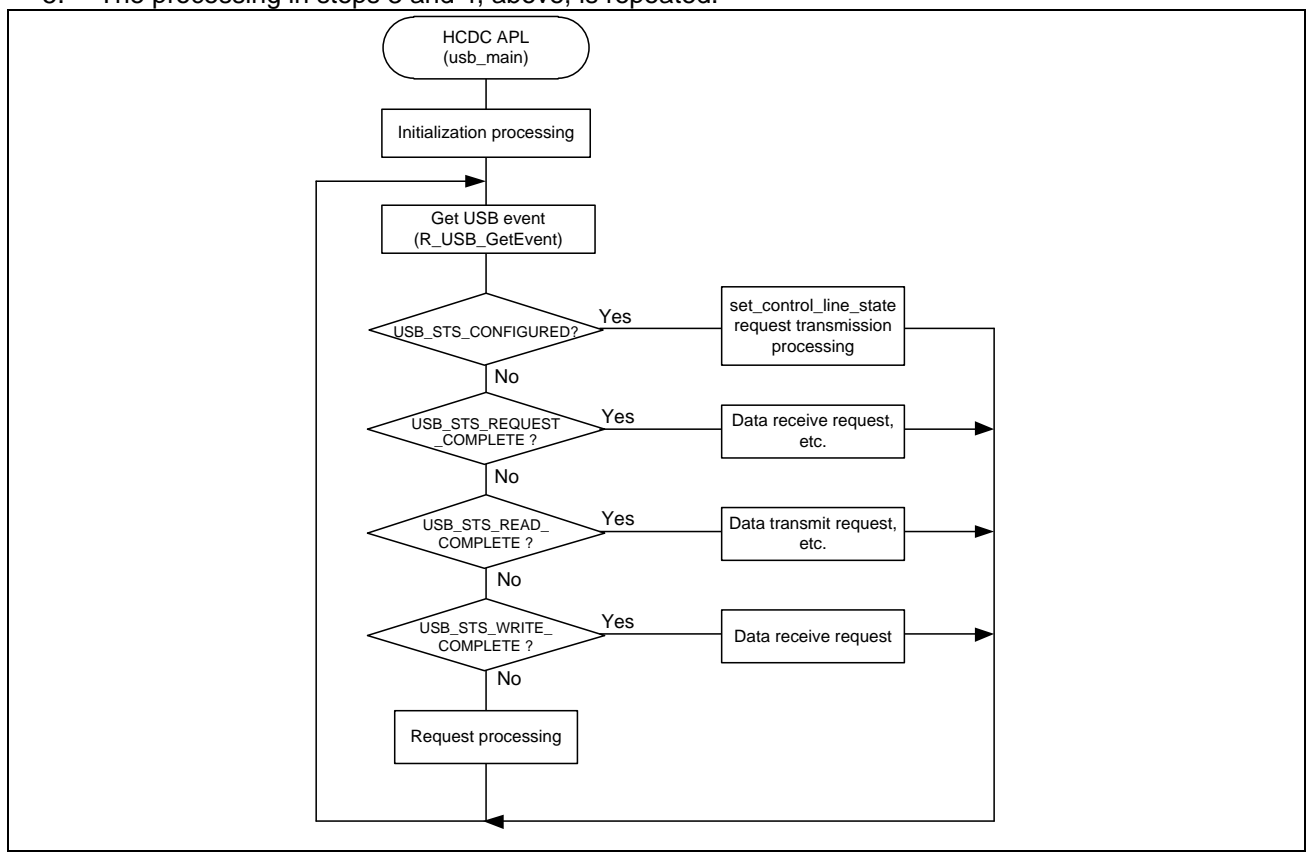

**Figure 8-2 Main Loop**

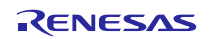

### **Website and Support**

Renesas Electronics Website <http://www.renesas.com/> Inquiries <http://www.renesas.com/inquiry>

All trademarks and registered trademarks are the property of their respective owners.

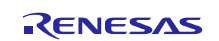

## **Revision Record**

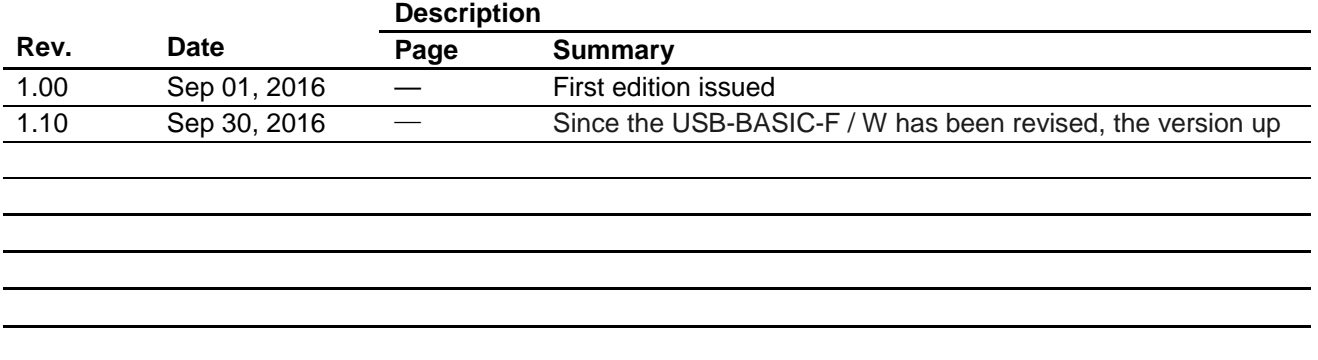

General Precautions in the Handling of MPU/MCU Products

The following usage notes are applicable to all MPU/MCU products from Renesas. For detailed usage notes on the products covered by this document, refer to the relevant sections of the document as well as any technical updates that have been issued for the products.

1. Handling of Unused Pins

Handle unused pins in accordance with the directions given under Handling of Unused Pins in the manual.

- The input pins of CMOS products are generally in the high-impedance state. In operation with an unused pin in the open-circuit state, extra electromagnetic noise is induced in the vicinity of LSI, an associated shoot-through current flows internally, and malfunctions occur due to the false recognition of the pin state as an input signal become possible. Unused pins should be handled as described under Handling of Unused Pins in the manual.
- 2. Processing at Power-on

The state of the product is undefined at the moment when power is supplied.

- The states of internal circuits in the LSI are indeterminate and the states of register settings and pins are undefined at the moment when power is supplied. In a finished product where the reset signal is applied to the external reset pin, the states of pins are not guaranteed from the moment when power is supplied until the reset process is completed. In a similar way, the states of pins in a product that is reset by an on-chip power-on reset function are not guaranteed from the moment when power is supplied until the power reaches the level at which resetting has been specified.
- 3. Prohibition of Access to Reserved Addresses

Access to reserved addresses is prohibited.

- The reserved addresses are provided for the possible future expansion of functions. Do not access these addresses; the correct operation of LSI is not guaranteed if they are accessed.
- 4. Clock Signals

After applying a reset, only release the reset line after the operating clock signal has become stable. When switching the clock signal during program execution, wait until the target clock signal has stabilized.

- When the clock signal is generated with an external resonator (or from an external oscillator) during a reset, ensure that the reset line is only released after full stabilization of the clock signal. Moreover, when switching to a clock signal produced with an external resonator (or by an external oscillator) while program execution is in progress, wait until the target clock signal is stable.
- 5. Differences between Products

Before changing from one product to another, i.e. to a product with a different part number, confirm that the change will not lead to problems.

 The characteristics of an MPU or MCU in the same group but having a different part number may differ in terms of the internal memory capacity, layout pattern, and other factors, which can affect the ranges of electrical characteristics, such as characteristic values, operating margins, immunity to noise, and amount of radiated noise. When changing to a product with a different part number, implement a system-evaluation test for the given product.

#### **Notice**

- 1. Descriptions of circuits, software and other related information in this document are provided only to illustrate the operation of semiconductor products and application examples. You are fully responsible for the incorporation of these circuits, software, and information in the design of your equipment. Renesas Electronics assumes no responsibility for any losses incurred by you or third parties arising from the use of these circuits, software, or information.
- 2. Renesas Electronics has used reasonable care in preparing the information included in this document, but Renesas Electronics does not warrant that such information is error free. Renesas Electronics assumes no liability whatsoever for any damages incurred by you resulting from errors in or omissions from the information included herein
- 3. Renesas Electronics does not assume any liability for infringement of patents, copyrights, or other intellectual property rights of third parties by or arising from the use of Renesas Electronics products or technical information described in this document. No license, express, implied or otherwise, is granted hereby under any patents, copyrights or other intellectual property rights of Renesas Electronics or others.
- 4. You should not alter, modify, copy, or otherwise misappropriate any Renesas Electronics product, whether in whole or in part. Renesas Electronics assumes no responsibility for any losses incurred by you or third parties arising from such alteration, modification, copy or otherwise misappropriation of Renesas Electronics product.
- Renesas Electronics products are classified according to the following two quality grades: "Standard" and "High Quality". The recommended applications for each Renesas Electronics pro the product's quality grade, as indicated below.

"Standard": Computers; office equipment; communications equipment; test and measurement equipment; audio and visual equipment; home electronic appliances; machine tools; personal electronic equipment; and industrial robots etc.

"High Quality": Transportation equipment (automobiles, trains, ships, etc.); traffic control systems; anti-disaster systems; anti-crime systems; and safety equipment etc.

Renesas Electronics products are neither intended nor authorized for use in products or systems that may pose a direct threat to human life or bodily injury (artificial life support devices or systems, surgical implantations etc.), or may cause serious property damages (nuclear reactor control systems, military equipment etc.). You must check the quality grade of each Renesas Electronics product before using it in a particular application. You may not use any Renesas Electronics product for any application for which it is not intended. Renesas Electronics shall not be in any way liable for any damages or losses incurred by you or third parties arising from the use of any Renesas Electronics product for which the product is not intended by Renesas Electronics

- 6. You should use the Renesas Electronics products described in this document within the range specified by Renesas Electronics, especially with respect to the maximum rating, operating supply voltage range, movement power voltage range, heat radiation characteristics, installation and other product characteristics. Renesas Electronics shall have no liability for malfunctions or damages arising out of the use of Renesas Electronics products beyond such specified ranges.
- 7. Although Renesas Electronics endeavors to improve the quality and reliability of its products, semiconductor products have specific characteristics such as the occurrence of failure at a certain rate and malfunctions under certain use conditions. Further, Renesas Electronics products are not subject to radiation resistance design. Please be sure to implement safety measures to guard them against the possibility of physical injury, and injury or damage caused by fire in the event of the failure of a Renesas Electronics product, such as safety design for hardware and software including but not limited to redundancy, fire control and malfunction prevention, appropriate treatment for aging degradation or any other appropriate measures. Because the evaluation of microcomputer software alone is very difficult, please evaluate the safety of the final products or systems manufactured by you.
- 8. Please contact a Renesas Electronics sales office for details as to environmental matters such as the environmental compatibility of each Renesas Electronics product. Please use Renesas Electronics products in compliance with all applicable laws and regulations that regulate the inclusion or use of controlled substances, including without limitation, the EU RoHS Directive. Renesas Electronics assumes no liability for damages or losses occurring as a result of your noncompliance with applicable laws and regulations.
- 9. Renesas Electronics products and technology may not be used for or incorporated into any products or systems whose manufacture, use, or sale is prohibited under any applicable domestic or foreign laws or regulations. You should not use Renesas Electronics products or technology described in this document for any purpose relating to military applications or use by the military, including but not limited to the development of weapons of mass destruction. When exporting the Renesas Electronics products or technology described in this document, you should comply with the applicable export control laws and regulations and follow the procedures required by such laws and regulations.
- 10. It is the responsibility of the buyer or distributor of Renesas Electronics products, who distributes, disposes of, or otherwise places the product with a third party, to notify such third party in advance of the contents and conditions set forth in this document, Renesas Electronics assumes no responsibility for any losses incurred by you or third parties as a result of unauthorized use of Renesas Electronics products.
- 11. This document may not be reproduced or duplicated in any form, in whole or in part, without prior written consent of Renesas Electronics.
- 12. Please contact a Renesas Electronics sales office if you have any questions regarding the information contained in this document or Renesas Electronics products, or if you have any other inquiries.
- (Note 1) "Renesas Electronics" as used in this document means Renesas Electronics Corporation and also includes its majority-owned subsidiaries.
- (Note 2) "Renesas Electronics product(s)" means any product developed or manufactured by or for Renesas Electronics.

Refer to "http://www.renesas.com/" for the latest and detailed information.

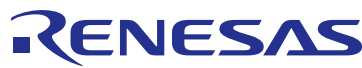

#### **SALES OFFICES**

**Renesas Electronics Corporation** 

http://www.renesas.com

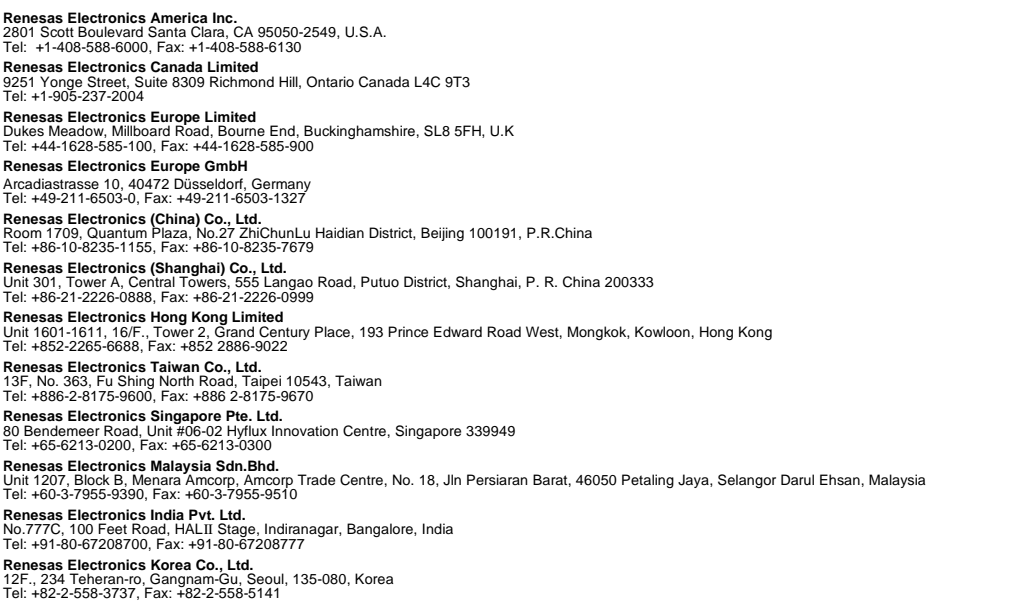